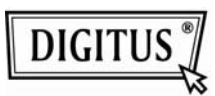

# **Преобразователь интерфейса HDD 3.5"**

# **из IDE в SATA**

**(Модель: DA-70545)**

#### **Введение:**

DA-70545 это преобразователь интерфейса жесткого диска 3.5" из IDE в SATA, он прост в установке и удобен в использовании. После окончания установки вы получите безопасное и надежное соединение. Кроме этого, мы добавили еще одну дополнительную плату для Western Digital 3.5" HDD, для них нужно будет использовать плату B.

Плата A подходит для 3.5"IDE HDD Maxtor, Samsung, IBM, Hitachi, Seagate; плата B для 3.5" IDE HDD Western Digital.

### **Возможности:**

- 1. Простая установка, не требуется драйвер
- 2. Стандарт SATA II и поддержка SATA I
- 3. Скорость передачи данных в режиме SATA до 1.5 Гбит/с.
- 4. Поддержка скоростей передачи данных ATA/ATAPI 16.7,25,33,48,66,100,133 и 150 МБ/с.
- 5. Поддержка "горячей" замены SATA
- 6. Не требуется питание
- 7. Совместим с DOS,Windows 3.1,NT4,98SE, ME, 2000, XP, Vista, Win7, MAC, Linux

### **Функциональная схема:**

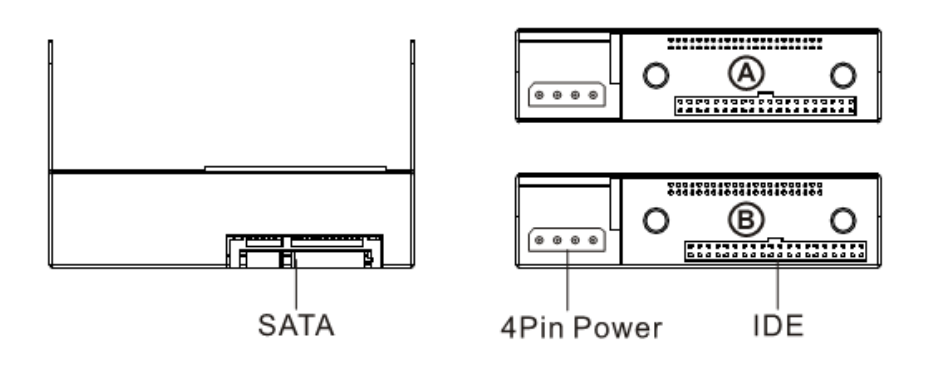

**A board for Maxtor; SamSung; IBM; Hitachi; Seagate 3.5" IDE HDD B** board for West Digital 3.5" IDE HDD

## **Установка:**

Прежде всего, выберите плату, подходящую для вашего HDD. Затем, если вы хотите использовать Western Digital 3.5" IDE HDD, последуйте описанным ниже шагам, для замены платы A на B.

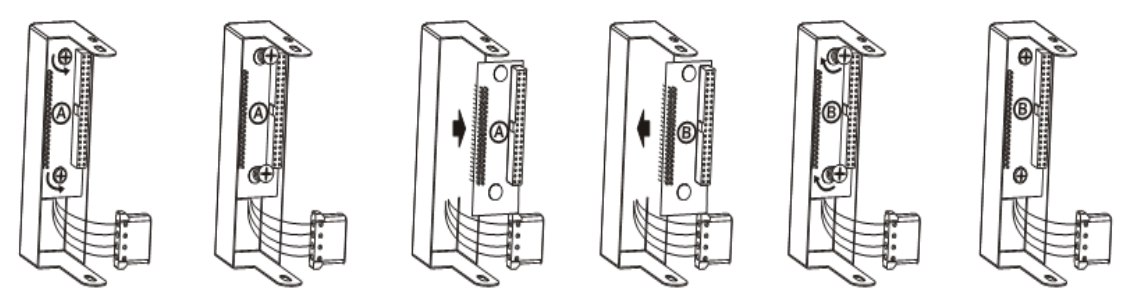

**A** board for Maxtor; SamSung; IBM; Hitachi; Seagate 3.5" IDE HDD **B** board for West Digital 3.5" IDE HDD

1. Убедитесь в том, что жесткий диск IDE установлен как, основной, затем подключите к нему разъем питания

2. Жесткий диск IDE с подключенным A/B IDE интерфейсом и переходником

3. Закрепите отверткой

4. Установка окончена

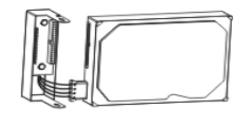

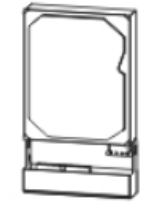

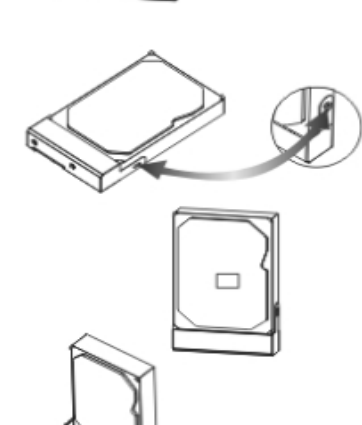

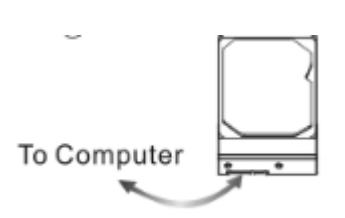

6. Диск также можно использовать, как обычный жесткий диск

5. Теперь диск можно установить в док-станцию

**Примечание**: Перед установкой жесткого диска IDE убедитесь в том, что он установлен как Master, иначе переходник его не распознает.